## Android(Forget Network)

## 1)Πάμε στα "Wi-Fi Settings"

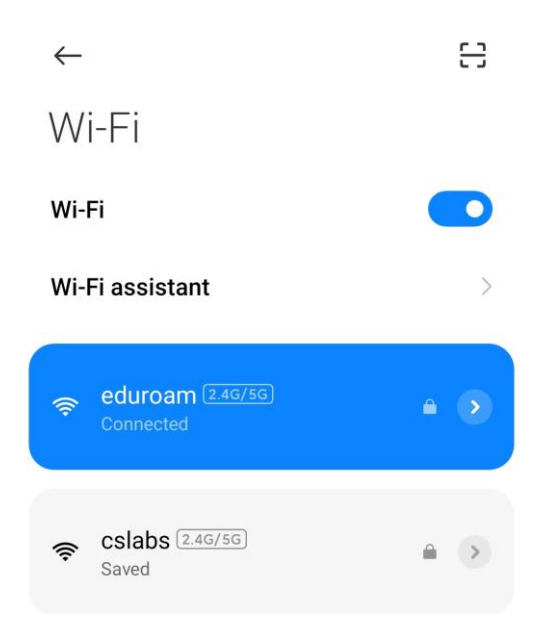

2)Πατάμε το βελάκι δεξιά από το λουκέτο. Κάνουμε scroll τέρμα κάτω και πατάμε "Forget network"

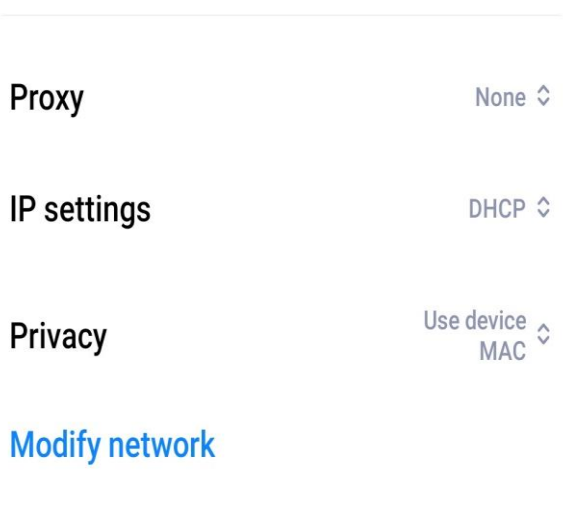

**Forget network**